# Writing Essays with Nvivo

Quickly search, create mind maps and code academic articles to write essays faster.

#### Access your copy: bit.ly/nvivoul

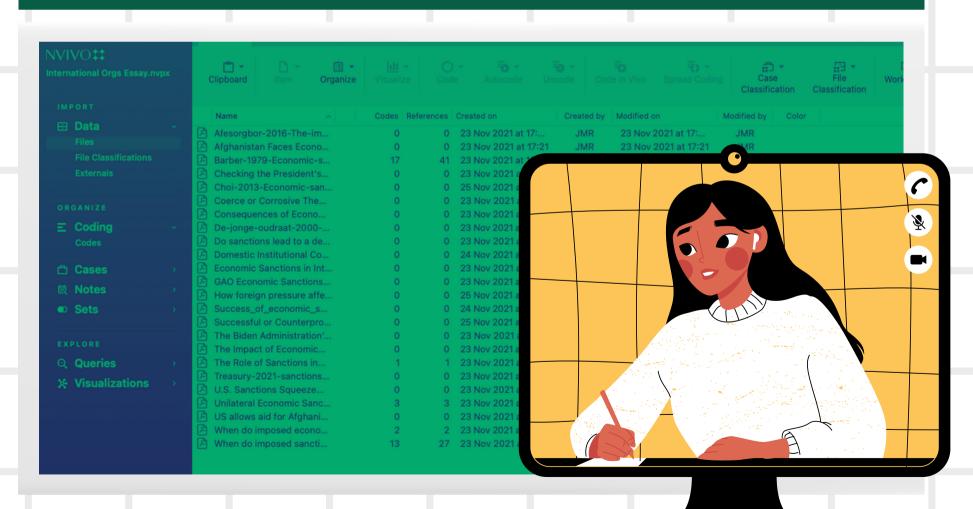

Make sure to download NVivo from the Glucksman Library before attending.

EndNote is featured but not necessary to participate.

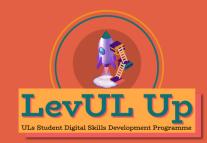

### Hello & Welcome

This session will begin shortly. While you wait, please download the slides for today's session from the <u>LevUL up website</u>.

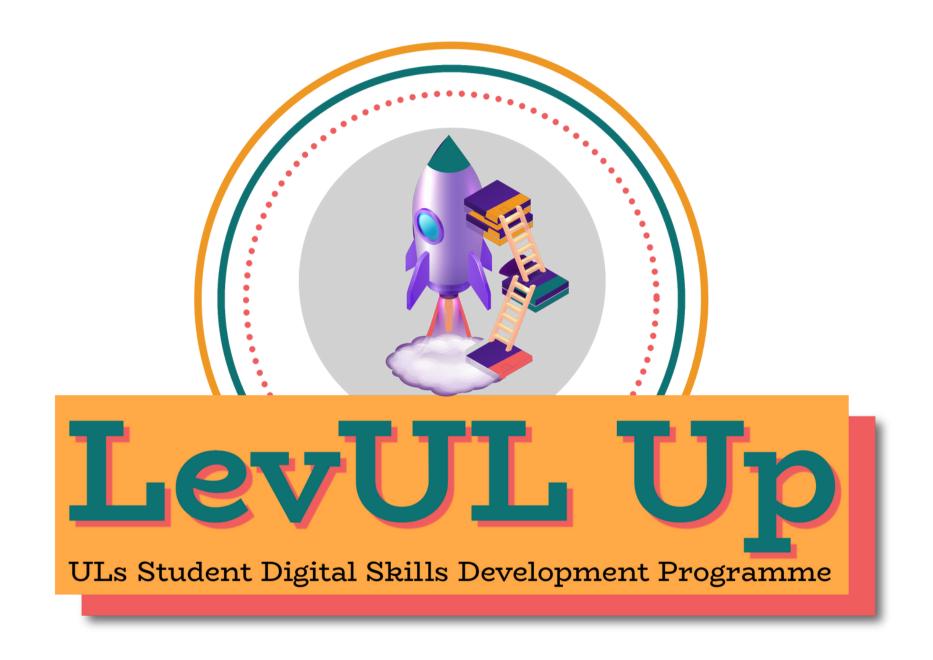

In association with:

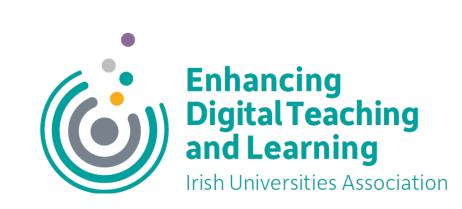

### Getting Started

### What is NVivo?

NVivo is typically used by social scientists. It's a diverse software that helps researchers organise, search and code audio, video, web, and word documents. It can also be used to visually represent data.

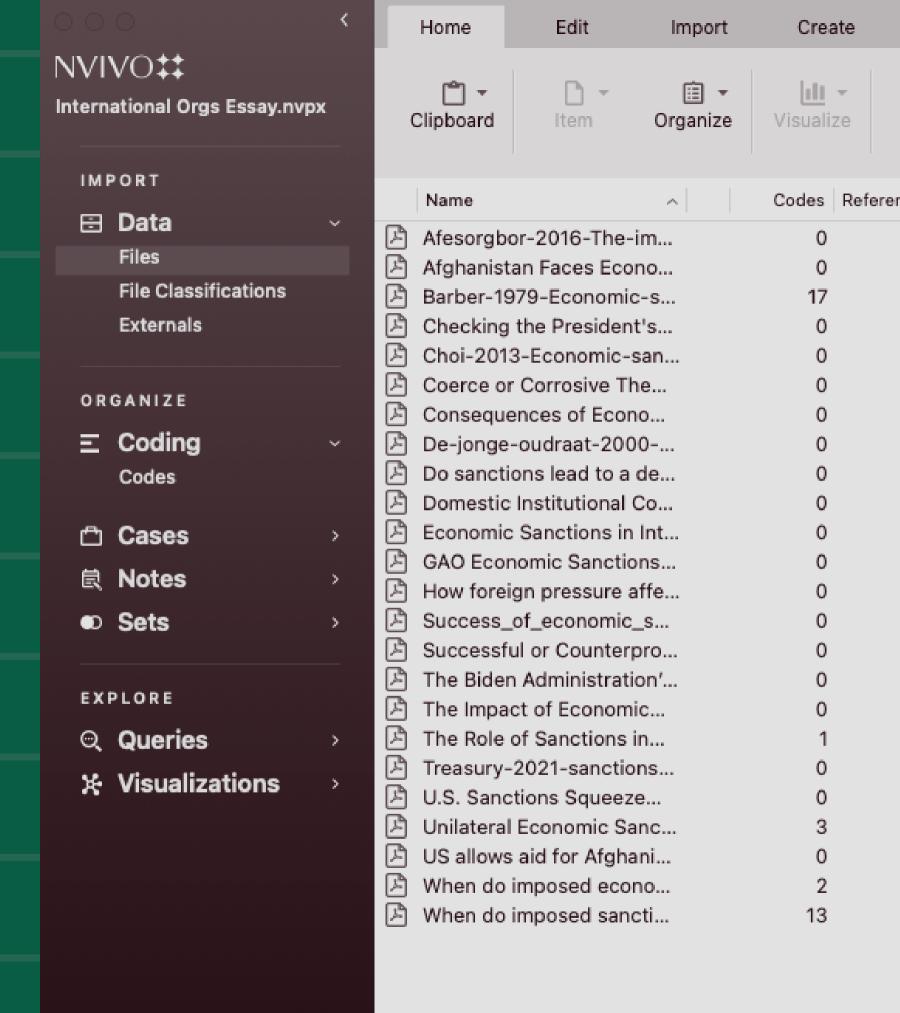

# Objectives

Nvivo isn't just for statisticians and super users - It's great for organising and reviewing research for your literature review. In this session, we will...

- Learn how to organise our workspace by customising it.
- Import research from EndNote and organise it into folders.
- Learn how to 'code' our entries using thematic and methodological codes and creating sets for later review.
- Running word frequency queries to reveal themes & trends across documents.
- Creating word trees.
- Use our codes to write and organise a literature review or essay.

# Your Nvivo Workspace

### **Detail View**

• This is where your literature, notes, etc., are viewable and editable.

### Navigation View

• This is where your codes, classifications, notes, queries and visualisations are stored.

# Your Nvivo Workspace

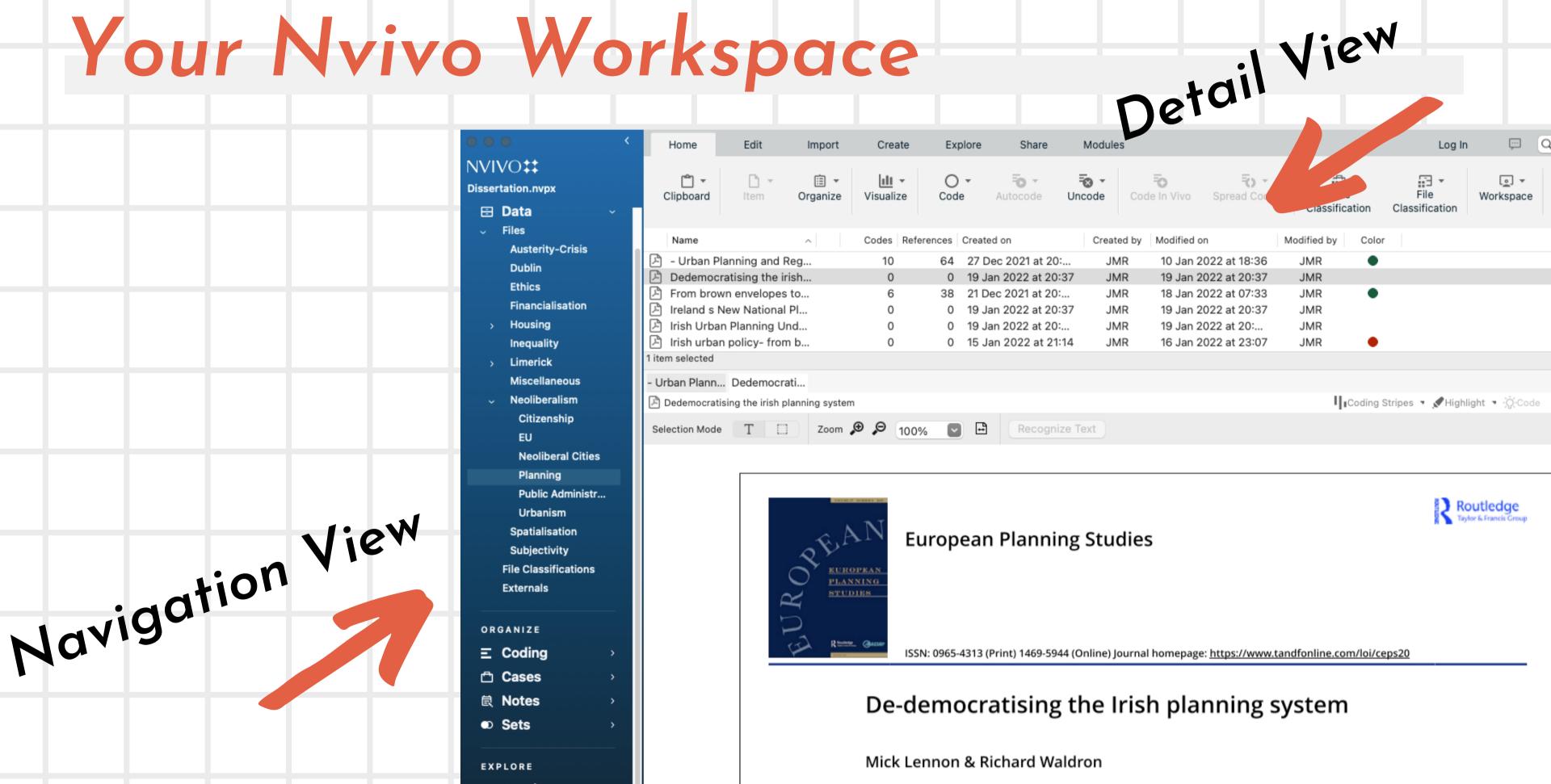

# Importing and Exploring

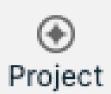

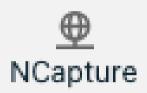

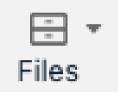

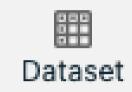

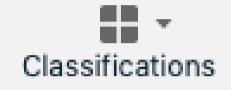

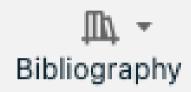

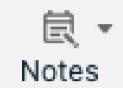

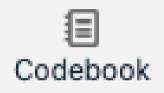

#### Project

Import external Nvivo data

### **NCapture**

• Upload from website

#### Files

• Import a variety of files such as pdfs, documents, pictures, videos

#### Classifications

Upload external sheets

### Bibliography

• From Endnote, Mendeley, etc.

#### Notes

- Upload Word documents
- Upload from One Note

# Let's Explore

### Text search queries

• Search text for specific words and use unique operators

### Word-frequency queries

• Finding themes across the literature to reveal trends across documents

### Matrix coding queries

• Sometimes you can double code an entry - this query leads you review and compare those stacked codes

#### Extras

- saving coding queries
- viewing references
- spread coding broad/narrow/custom

# Using Mind Maps

Making child, sibling, float ideas We can turn these sections into codes for later reference

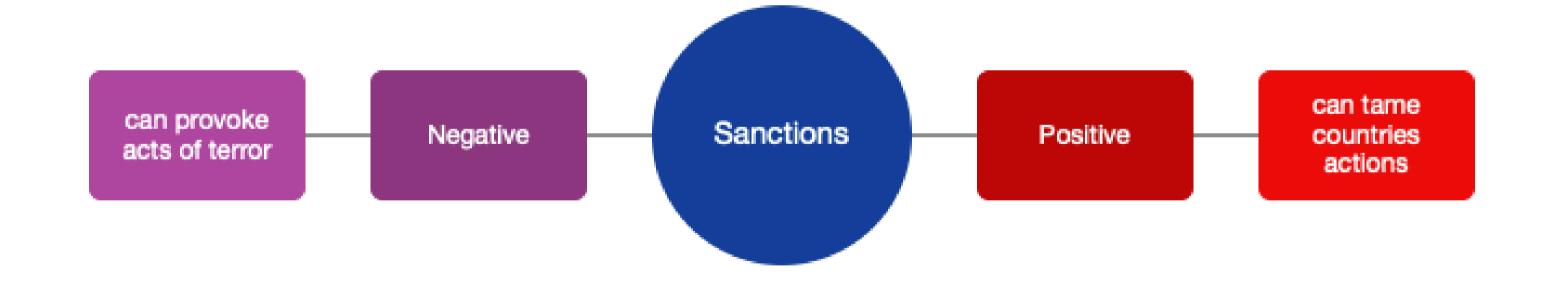

# The Brainstorming Process

We're going to presume that you've already gathered some research and have at least 8-10 sources to get started with. You probably have an idea of some of your key topics and themes. But let's enhance our knowledge.

#### Word-Frequency Query

• This query can help us notice common themes and topics across the literature.

#### Mind Maps

• With our new themes and topics, we can start making a mini mind map.

# Coding

We can use our codes to collect references as we read. By using thematic, methodological or chronological coding we can keep these references organised in a way that makes it easier for us to refer to literature when writing our essay later.

When I'm writing my essays I code by themes...
I nest my codes under one "blanket topic," for example "sanctions"

- positive/negative
- policy solutions/problems

This helps keep them organised.

## Okay - but how does it work?

Let's see what we have. We have our mind-map, our codes, our annotations. Now we...

### Trust the process

- Let's swap over our outline to a word document. From there, we can split the screen and keep NVivo open to refer to as we write
- Writing an essay is never easy but this makes it easier to sort through your academic references, limits how disorganised we can all get sometimes when writing an assignment.

# Keep learning

Looking for more information on how to use Microsoft Word? Why not try...

- YouTube videos
  - The University of Hull offers in-depth tutorials
  - https://www.youtube.com/watch?
     v=VAAktvxG\_aE

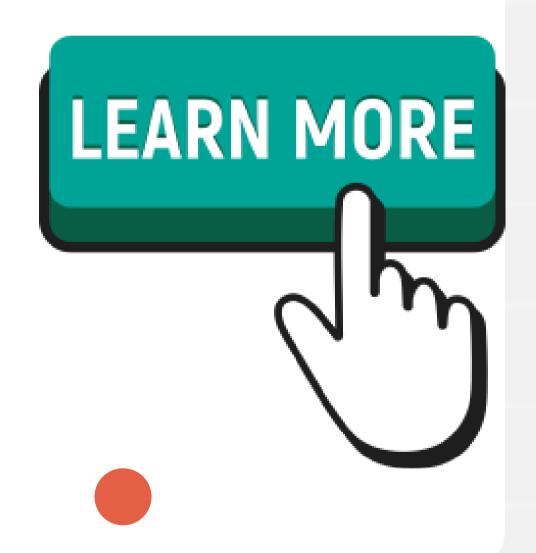

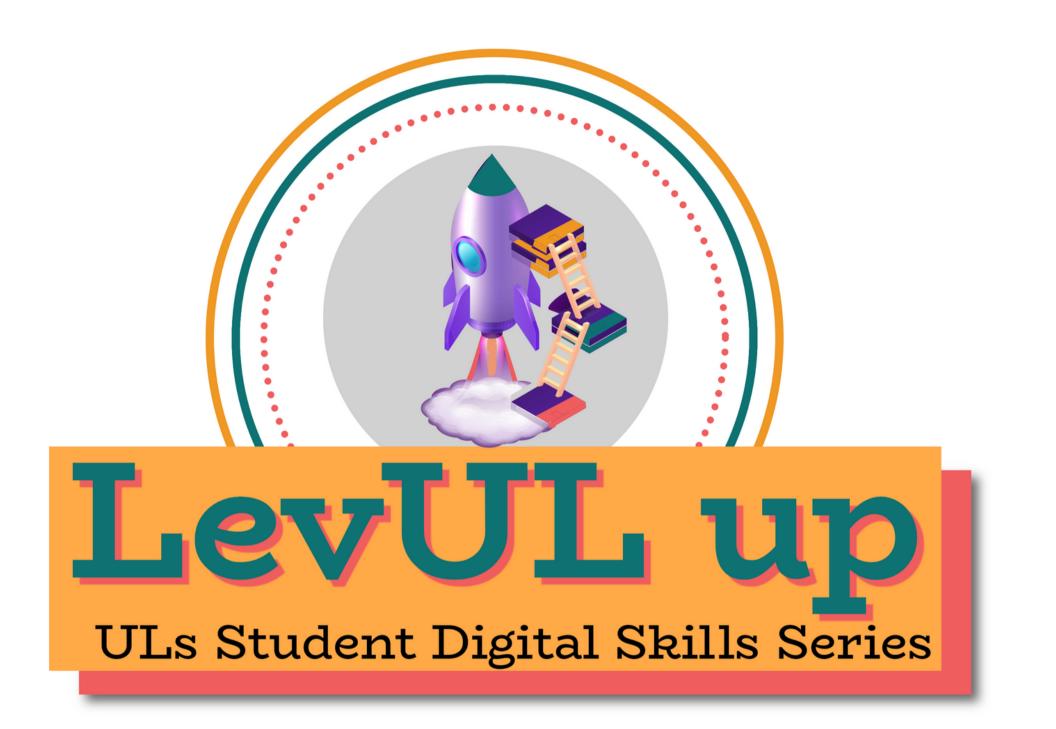

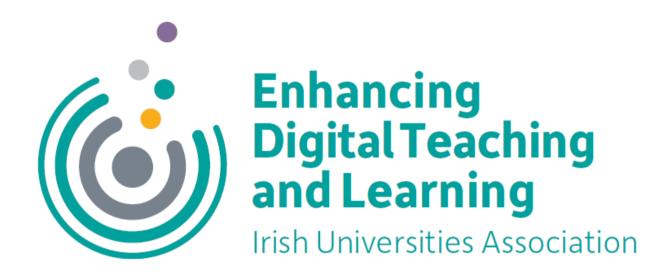

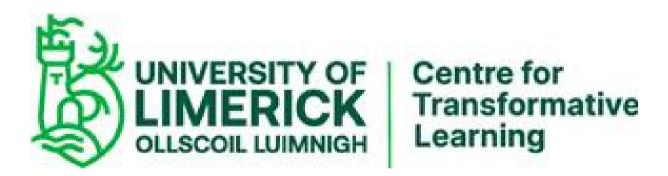

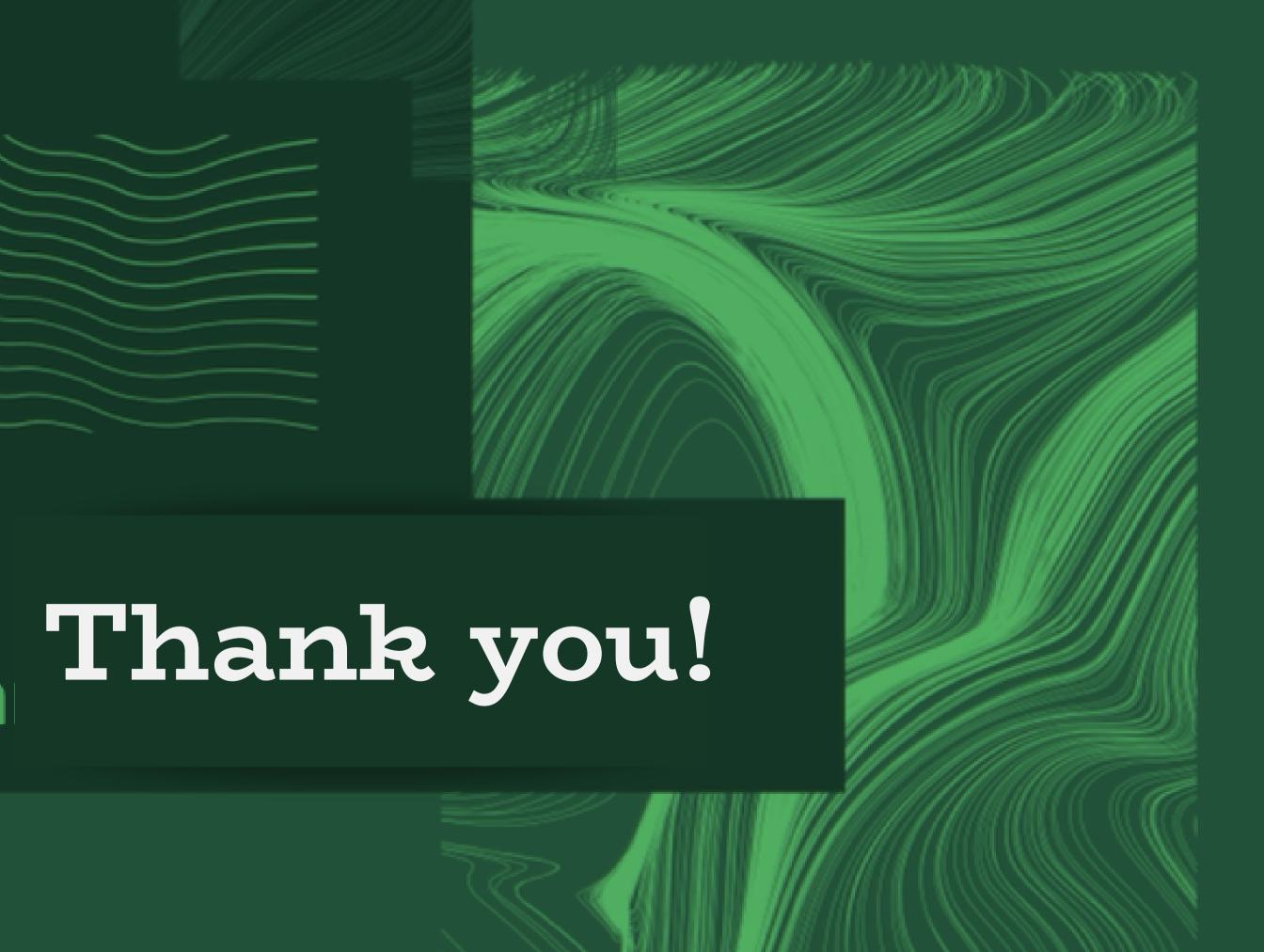

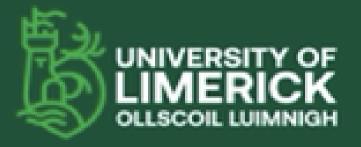

University of Limerick, Limerick, V94 T9PX, Ireland. Oliscoil Luimnigh, Luimneach, V94 T9PX, Éire. +353 (0) 61 202020

ul.ie